## Building Your First Fusebox 4 Application

**Jeff Peters** 

jeff@grokfusebox.com

## Step 1. Wireframe

- Sit with client and establish basic business process of the application
- Talking about how thinks work not look
- Need to know enough info to understand the process
- Gives you initial info to do the front-end prototype

#### Wireframe

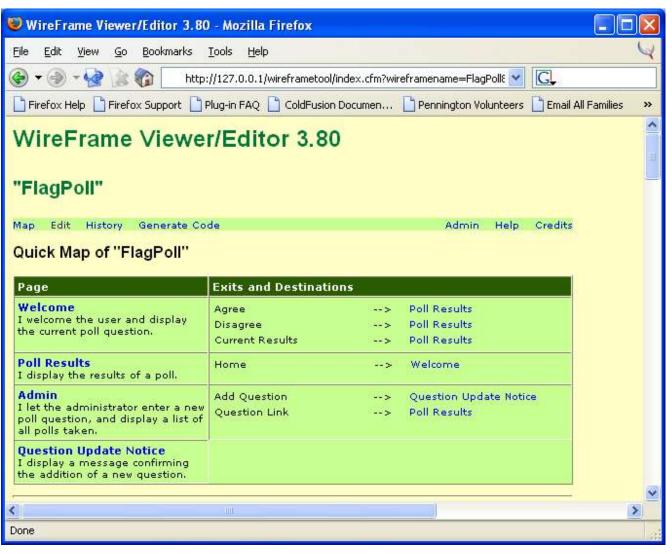

#### Beware

- Some clients might think, because wireframing is so fast, that you can finish the actual app just as quickly.
- Present wireframing as a sort of formalized brainstorming.

#### Tools to use

- Wireframe 3.8
  - Downloadable from GrokFusebox.com in the Grok's Goodies section.
- Many other wireframing tools exist; use whichever fits your style best.

#### When finished with this step

- After wireframe Print out the Quick Map and put it in a project folder.
- Subsequent steps will be added to the project folder.

## Step 2. Prototyping

- This is the visual representation of the application.
- Usually done in pure HTML; avoid thinking "programmer thoughts" at this phase.
- Good place to employ your designer.
- Don't worry about directory structure or organization - that's done during the architecture step.

#### **DevNotes**

- Custom tag placed in OnRequestEnd.cfm
  - Don't forget to create an empty Application.cfm so the OnRequestEnd.cfm will fire.
- Provides threaded discussion on pages
- Downloadable from GrokFusebox.com

#### **DevNotes**

|                                                                                                    | DEVELOPER NOTES                                                       |  |
|----------------------------------------------------------------------------------------------------|-----------------------------------------------------------------------|--|
| Ī                                                                                                    | New note                                                              |  |
|                                                                                                    | .ok                                                                   |  |
| 12 EFF BEEFE                                                                                                    | nic: Can we have a flag logo on this?<br>leff: Sure. How's this look? |  |
| State of the state of the state | Janic: Looks good to me. Thanks.                                      |  |
|                                                                                                    | Log in as someone else                                                |  |

- Turn off DevNotes manage client's reaction when "I can't make any more comments".
- Make sure client is satisfied, AND you are satisfied that you have all the information you need to complete the application. (Freeze is a mutual agreement.)
- Print all prototype pages in color
- Use approval stamp on each page walk through with client and both sign off.

| Eile Edit Yiew Go Bookmarks Tools Help                                                                                                    |
|----------------------------------------------------------------------------------------------------|
|                                                                                                    |
| Welcome to the Flag Poll. The current question is:  Ulysses S. Grant is buried in Grant's Tomb.  Agree  Disagree  Submit  Poll results so far |
| Design Approved  Client: 3/11/64  Date: 3/11/64                                                                                               |
| Done                                                                                                    |

| FlagPoll Welcome - Mozilla Firefox                                                                                         |
|----------------------------------------------------------------------------------------------------|
| File Edit View Go Bookmarks Tools Help                                                                                     |
| 🏈 ▼ ③ ▼ 🚱 🕍 👔 🖺 file:///c:/Data/Book%20Projects/Proton%20Arts/FB4/ 💟 💽                                                     |
| Welcome to the Flag Poll. The current question is:  Ulysses S. Grant is buried in Grant's Tomb.  Agree: 50%  Disagree: 50% |
| Flag Poll Home                                                                                                    |
| Design Approved  Client: JR  Designer: 35  Date: 3/11/64                                                                   |
| Done                                                                                                    |

| ♥ FlagPoll Welcome - Mozilla Firefox                                                                                                    |
|----------------------------------------------------------------------------------------------------|
| File Edit View Go Bookmarks Tools Help                                                                                                    |
|                                                                                                    |
| Flag Poll Admin                                                                                                    |
| New question: Save                                                                                                    |
| Past Polls: <u>Ulysses S. Grant is buried in Grant's Tomb.</u> <u>Michael Jordan is the greatest basketball player ever.</u> <u>Night is day.</u> |
| Design Approved  Client: 3/11/64  Date: 3/11/64                                                                                                   |
| Done                                                                                                    |

## Step 3. Architecture

This is the fun part for those with superiority complexes...

Whip out the color markers

- Define with color:
  - Dynamic elements
  - Exit points
  - Output data
  - Name of the page/view

## Identifying Exit Points

- Use verb/subject naming
  - saveEmployee, for example
- Try this: after all exit points are identified, put into a text file and sort the file. This can help you start to see commonality among the subjects of the exit points.

| FlagPoll Welcome - Mozilla Firefox                                                                       |                                                          |   |  |  |  |
|----------------------------------------------------------------------------------------------------|----------------------------------------------------------|---|--|--|--|
| <u>File Edit View Go Bookmarks Tools H</u> elp                                                           |                                                          | A |  |  |  |
| ⊕ → ⊕ → ₩                                                                                                | ojects/Proton%20Arts/FB4/ 📝 🖳                            |   |  |  |  |
| Welcome to the Flag Poll. The current question                                                           | n is:                                                    |   |  |  |  |
| Blysses S. Grant is buried in Grant's Tomb  Agree  Disagree  Submit  Poll results so far  InkPollResults |                                                          |   |  |  |  |
| dspShowPollQuestion                                                                                      | Design Approved  Client: 35  Designer: 35  Date: 3/11/64 |   |  |  |  |
| Done                                                                                                    | ×                                                        |   |  |  |  |

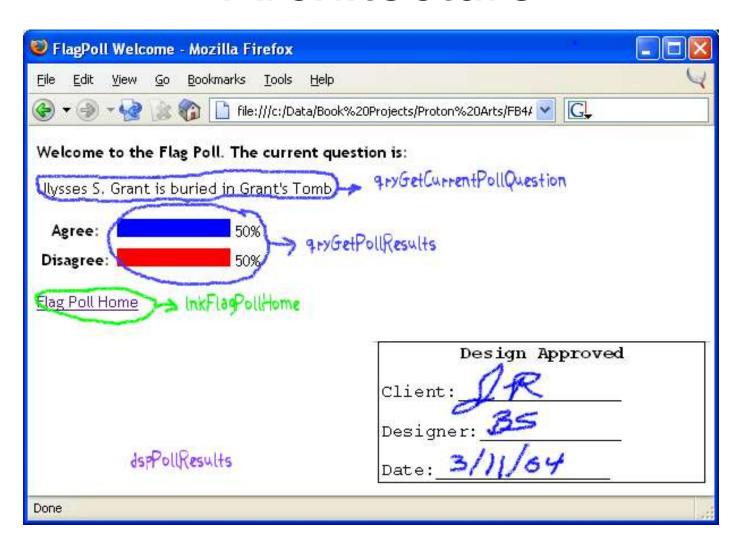

| ♥ FlagPoll Welcome - Mozilla Firefox                   |
|--------------------------------------------------------|
| File Edit View Go Bookmarks Tools Help                 |
|                                                        |
| Flag Poll Admin New question:                          |
| newQuestion Save btn Save                              |
| Past Polls                                             |
| Ulysses S. Grant is buried in Grant's Tomb.            |
| Michael Jordan is the greatest basketball player ever. |
| Night is day.                                          |
| 9 gryGetPostPolls Design Approved                      |
| Client:                                                |
| Designer: 35                                           |
| dspPollAdmin Date: 3/11/64                             |
| Done                                                   |

## Circuit Design

- Circuits are groups of fuseactions that have a common subject or purpose.
- It's tempting to organize your circuits according to what the user is doing – such as editor, manager and user.
- Instead think in terms of what the application is doing, rather than what the user is doing.
- Sometimes terminology can be confusing.
  - Example: in an HR-related app, the application might actually be working with managers, editors, etc. (They are the application subject, rather than user roles.)

## Step 4. Mind Mapping

- Mind Mapping is a concept devised by Tony Buzan
  - Take a central idea and expand upon it
  - Essentially a graphic outline
- Hal Helms started using software mind mapping tools to map Fusebox apps.
- Tools to use MindMapper, VisualMind
  - (We're using Mind Mapper today)

## Mind Mapping

- Looks at hierarchy and helps organize the application
- Easy to create and alter as you make architectural decisions.

#### Mind Map

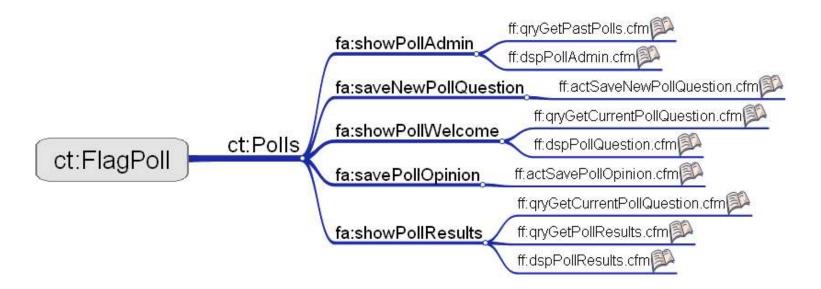

## Adding Notes to Mind Map

- I like to write the Fusedocs in CF Studio and paste them into the notes pane for each fuse in the mind map.
- Query Sims and HTML are added to the Fusedocs to create "fuse stubs".
- CF\_QuerySim is a custom tag by Hal Helms; it builds a recordset without a database.

#### Fuse stub

- Takes an architect Fusedoc and allows a coder to code just the fuse
- Pages will include:
  - Dev Notes
  - HTML Prototype code

## The drudgery begins...

- Create Directories
- Write Fusebox configuration files
- Copy in Fusebox core files
- Create Fuse files w/stub code
- (Lots of copying and pasting from the mind map)

But avoid the drudgery and use a tool…

#### FuseminderFB4

- Read the ReadMe file in FuseminderFB4!
- Basics:
  - From MindMapper save as text file.
  - Run FuseminderFB4 with the resulting text file.

#### FuseminderFB4

| Fuseminderf            | B4 - Mozilla Firefox    |      |
|------------------------|-------------------------|------|
| <u>File Edit Y</u> iew | Go Bookmarks Tools Help | 0    |
| O - O - C              |                         | · G. |
| Fusemino               | derFB4                  |      |
| Author:                | Jeff Peters             |      |
| Author<br>Email:       | jeff@grokfusebox.com    |      |
| Outline File:          | flagpoll.txt            |      |
| Location:              | c:\data\webroot\        |      |
| Verbose:               |                         |      |
| ☐ Generate             | Fusedocs:               |      |
| Write File             | Names In Each File:     |      |
| Write XFA              | List In Each File:      |      |
| Go!                    |                         |      |
| Instructions           |                         |      |
|                        |                         |      |
|                        |                         |      |
|                        |                         |      |
|                        |                         |      |
|                        |                         |      |
|                        |                         |      |
|                        |                         |      |
|                        |                         |      |
|                        |                         |      |
| Done                   |                         |      |

#### FuseminderFB4

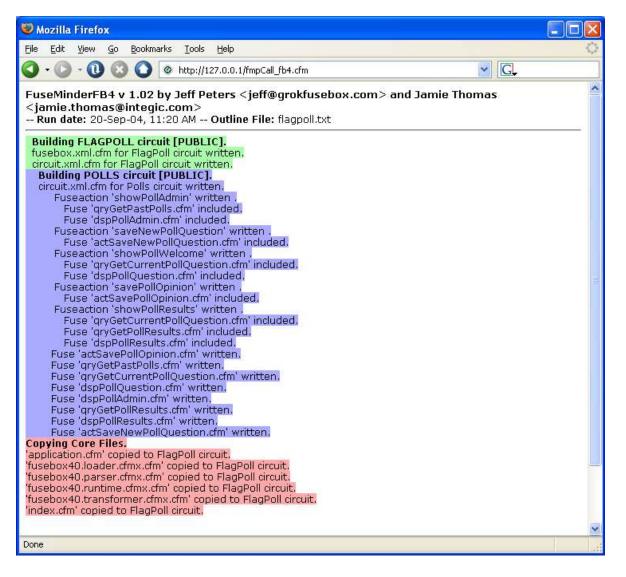

#### Et voila!

- No more drudgery—Cinderella goes to the ball.
- Even sets up the core files for you (including Plugins and Parsed Directory)
- Sets up Fusebox.xml and Circuit.xml

# FuseminderFB4 vs Synthis Adalon

- I use FMFB4 because I've been doing it that way for years.
- FuseminderFB4 is FREE.
- Adalon is an excellent product and it does have LOTS of additional features and capabilities. Well worth a look.

#### Ship Fuse Stubs to Coders

- Code (fuses) can now be written.
- Coders need to know NOTHING outside the scope of the information in the fuse stub.
- Many coders can be leveraged to accelerate this step (see SecretAgents.com).

#### Step 4b. Test Harnesses

- Secret Agents has a suite of tools to test fuses and fuse interaction according to their Fusedocs.
- Harness/Harness2 build test harnesses for pre-FB4 applications (anyone care to write an update for FB4?).
  - Downloadable from GrokFusebox.com

## Step 5. Application

- Integrate the fuses into the architecture
  - (That is, put 'em into their directories in place of the fuse stubs.)
- You now have an application!!!
  - Depending on how well you wrote the Fusedocs, very little repair work will be required to make all those fuses work together.

## Deployment

- Put on Customer's server.
- Should be a big "so what?" for the customer, since we've been so forthcoming with how the thing works all along. (i.e., success is no surprise.)

#### Welcome to Fusebox!

Congratulations are in order; you've finished your first complete Fusebox application. You are now a member of a very vital and cooperative segment of the ColdFusion community. Rock on!

## Nifty Programs I Used Today

- Wireframe Editor 3.80 from HalHelms.com (freeware)
- DevNotes from GrokFusebox.com (freeware)
- FuseminderFB4 from GrokFusebox.com (freeware)
- MindMapper from MindMapper.com (shareware)
- Harness2 from GrokFusebox.com (freeware)
- File Manager: Total Commander from Ghisler.com (shareware)
- Graphics viewer: IrfanView from IrfanView.com (freeware)
- Database utility: Aqua Data Studio from Aquafold.com (freeware/honorware, depending on use)
- Notepad2 from Flos-Freeware.ch (freeware)—great zoom feature and syntax highlighting for presentations

#### **Thanks**

- Jo Duryea for transcribing the live session for this document.
- Michael Smith, Liz Arroyave and the gang at TeraTech for running a great conference.
- Jamie Thomas, Kevin Roche, Steve Nelson, and others who have pushed Fuseminder, Harness, and other tools of mine to new levels.
- You, for taking the time to consume this material and give Fusebox a try. I hope you make a fortune from it.

- Jeff Peters